1. 右クリック→メニュー

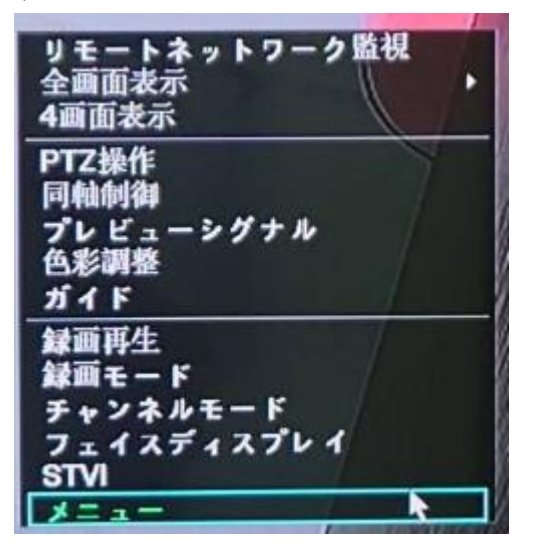

2. システムを選択します

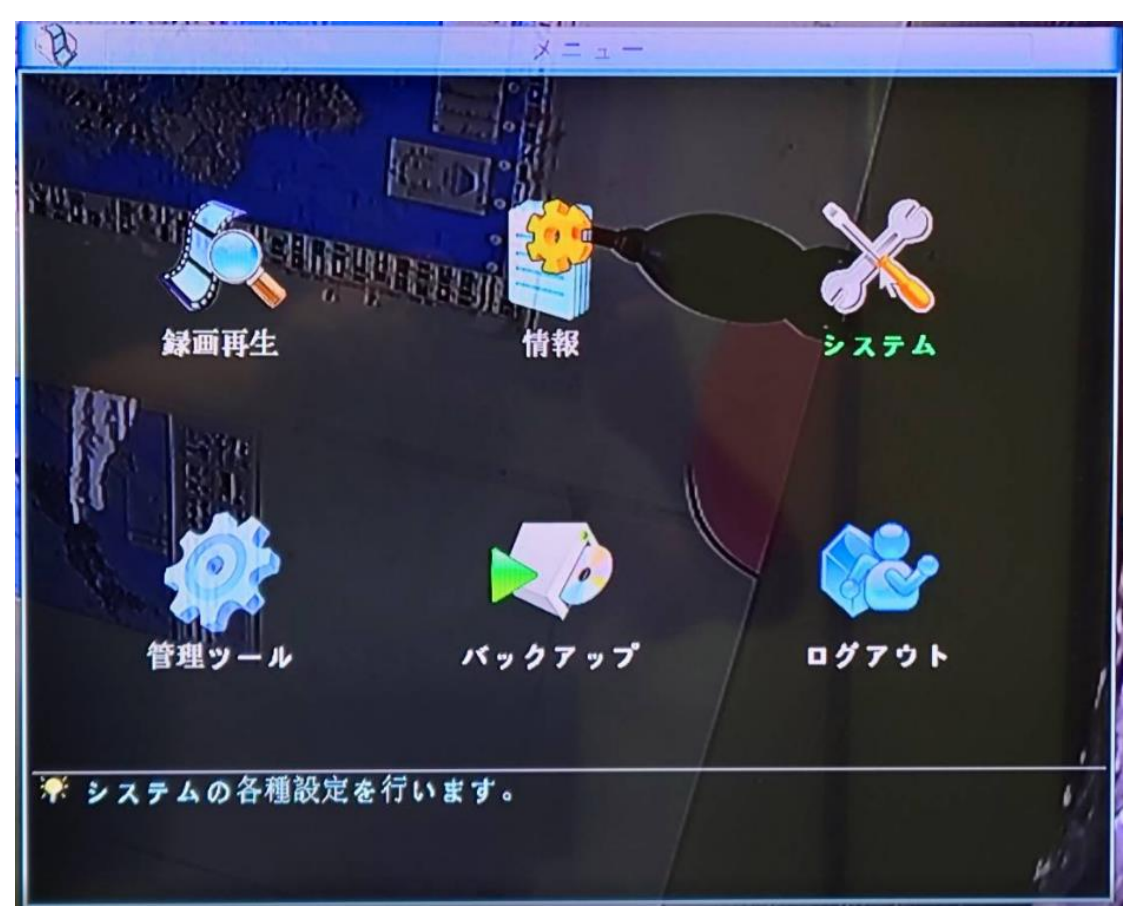

3. 基本設定を選択します

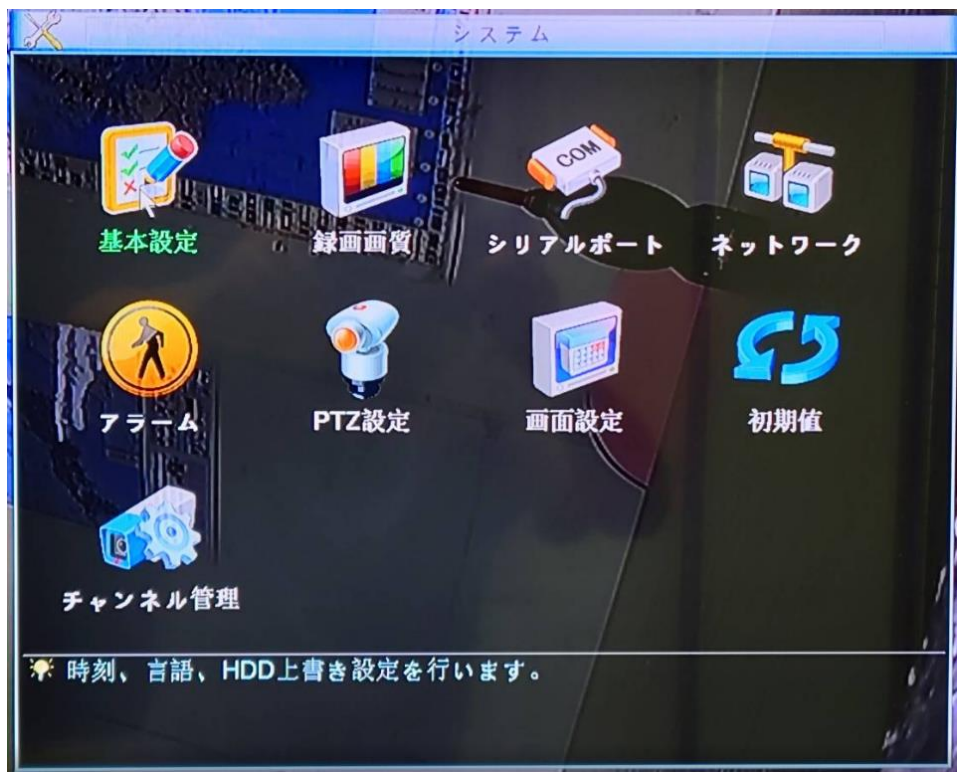

4. ビデオ規格のところ、NTSC に選択して OK を押します

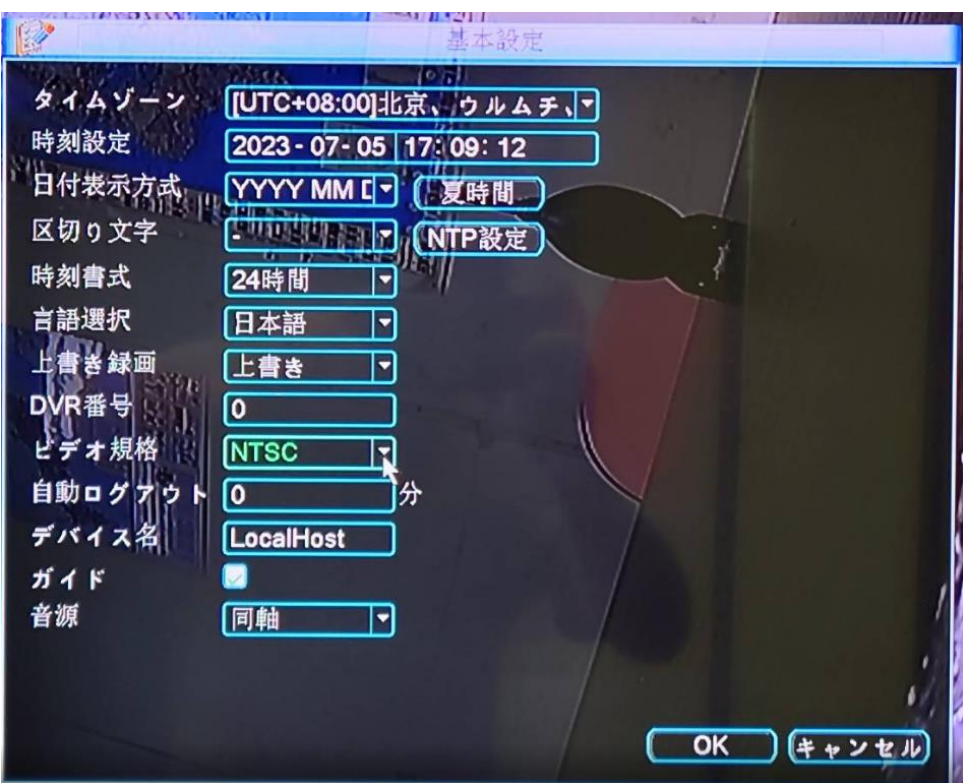